# ASDMを使用したASAでの特定のトラフィック の接続タイムアウトの設定

内容

## はじめに

- 要件
- <u>使用するコンポーネント</u>
- デフォルト

## 接続タイムアウトの設定

- ASDM
- ASAのCLI

### 確認

## 参考資料

## はじめに

このドキュメントでは、HTTP、HTTPS、FTP、またはその他のプロトコルなどの特定のアプリ ケーションプロトコル用のASAおよびASDMでの接続タイムアウトの設定について説明します。 接続タイムアウトは、アイドル状態の接続をファイアウォールまたはネットワークデバイスが終 了してリソースを解放し、セキュリティを強化するまでの非アクティブ期間です。最初の質問は 、「この設定の要件は何か」です。アプリケーションに適切なTCPキープアライブ設定がある場 合、ファイアウォールでの接続タイムアウトの設定は不要なことがよくあります。ただし、アプ リケーションに適切なキープアライブ設定またはタイムアウト設定がない場合、リソースの管理 、セキュリティの強化、ネットワークパフォーマンスの向上、コンプライアンスの確保、および ユーザエクスペリエンスの最適化を行うには、ファイアウォールでの接続タイムアウトの設定が 不可欠です。

# 要件

次の項目に関する知識があることが推奨されます。

- Access Control List ( ACL; アクセス コントロール リスト)
- サービス ポリシー

• 接続タイムアウト

#### 使用するコンポーネント

このドキュメントの情報は、次のソフトウェアとハードウェアのバージョンに基づいています。

• ASA 9.17(1)

• ASDM 7.17(1)

このドキュメントの情報は、特定のラボ環境にあるデバイスに基づいて作成されました。このド キュメントで使用するすべてのデバイスは、クリアな(デフォルト)設定で作業を開始していま す。本稼働中のネットワークでは、各コマンドによって起こる可能性がある影響を十分確認して ください。

#### デフォルト

注:デフォルトタイムアウト

デフォルトの初期タイムアウトは30秒です。

デフォルトのhalf-closedアイドルタイムアウトは10分です。

デフォルトのdcd max\_retries値は5です。

デフォルトのdcd retry\_interval値は15秒です。

デフォルトのtcpアイドルタイムアウトは1時間です。

デフォルトのudpアイドルタイムアウトは2分です。

デフォルトのicmpアイドルタイムアウトは2秒です。

デフォルトのsipアイドルタイムアウトは30分です。

デフォルトのsip\_mediaアイドルタイムアウトは2分です。

デフォルトのespおよびhaのアイドルタイムアウトは30秒です。

他のすべてのプロトコルでは、デフォルトのアイドルタイムアウトは2分です。

タイムアウトを決して行わない場合は、0:0:0と入力します。

#### 接続タイムアウトの設定

ASDM

特定のトラフィックに接続テーブルがある場合、そのトラフィックには特定のアイドルタイムア

ウトがあります。たとえば、この記事では、DNSトラフィックの接続タイムアウトを変更します  $\circ$ 

このトラフィックのネットワークダイアグラムを考慮すると、特定のトラフィックに対して接続 タイムアウトを設定するオプションは多数あります。

Client ----- [Interface: MNG] Firewall [Interface: OUT] ----- Server

インターフェイスにACLを割り当てる可能性があります。

手順1:ACLの作成

送信元、宛先、またはサービスを割り当てることができます

ASDM > Configuration > Firewall > Advanced > ACL Manager

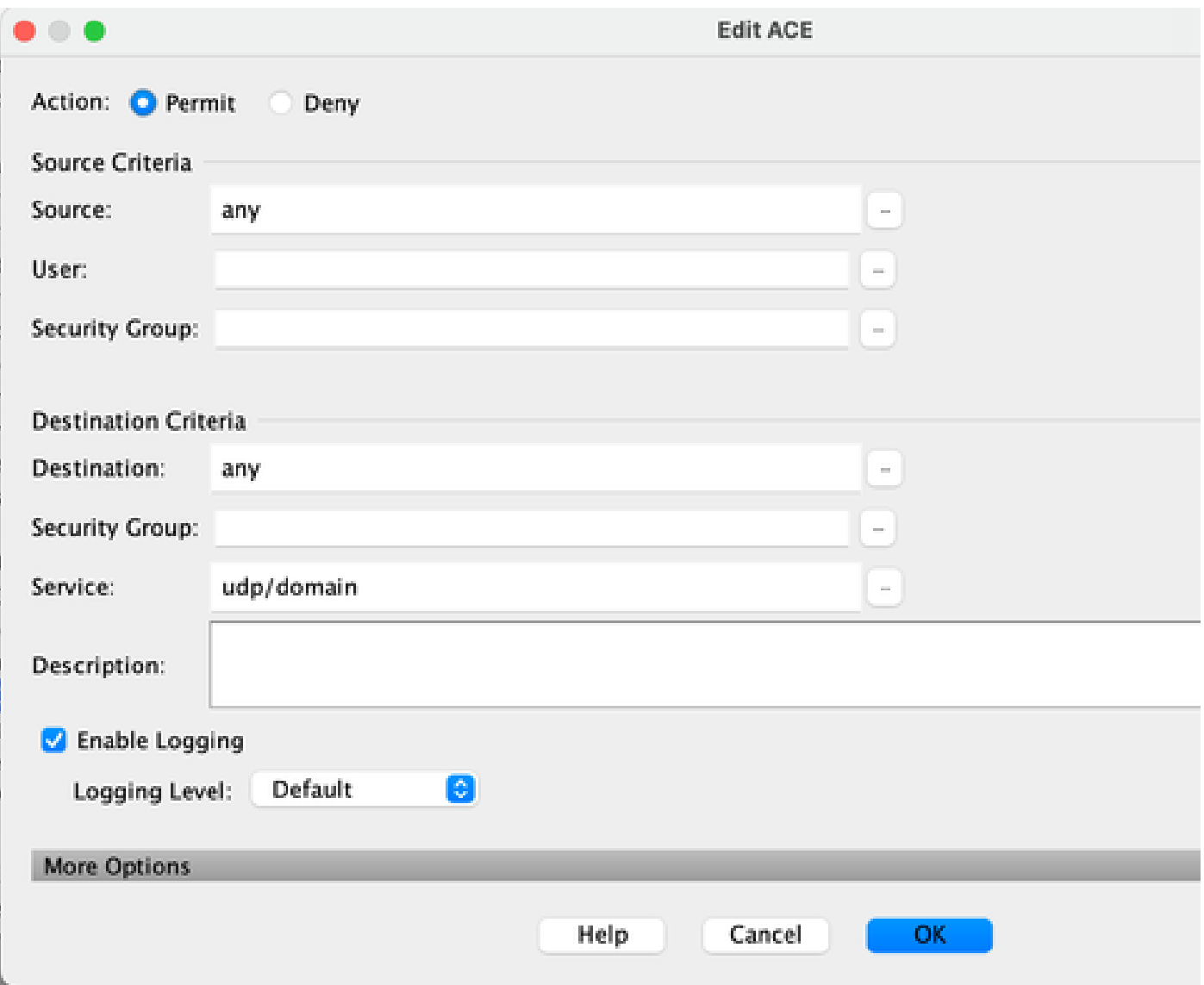

ステップ2:サービスポリシールールを作成します。

ACLがすでに存在する場合は、最後の手順を省略できます。また、サービスポリシーのパラメー タ(送信元、宛先、またはサービス)の1つをインターフェイスに割り当てることもできます。

#### ASDM > Configuration > Firewall > Service Policy rules

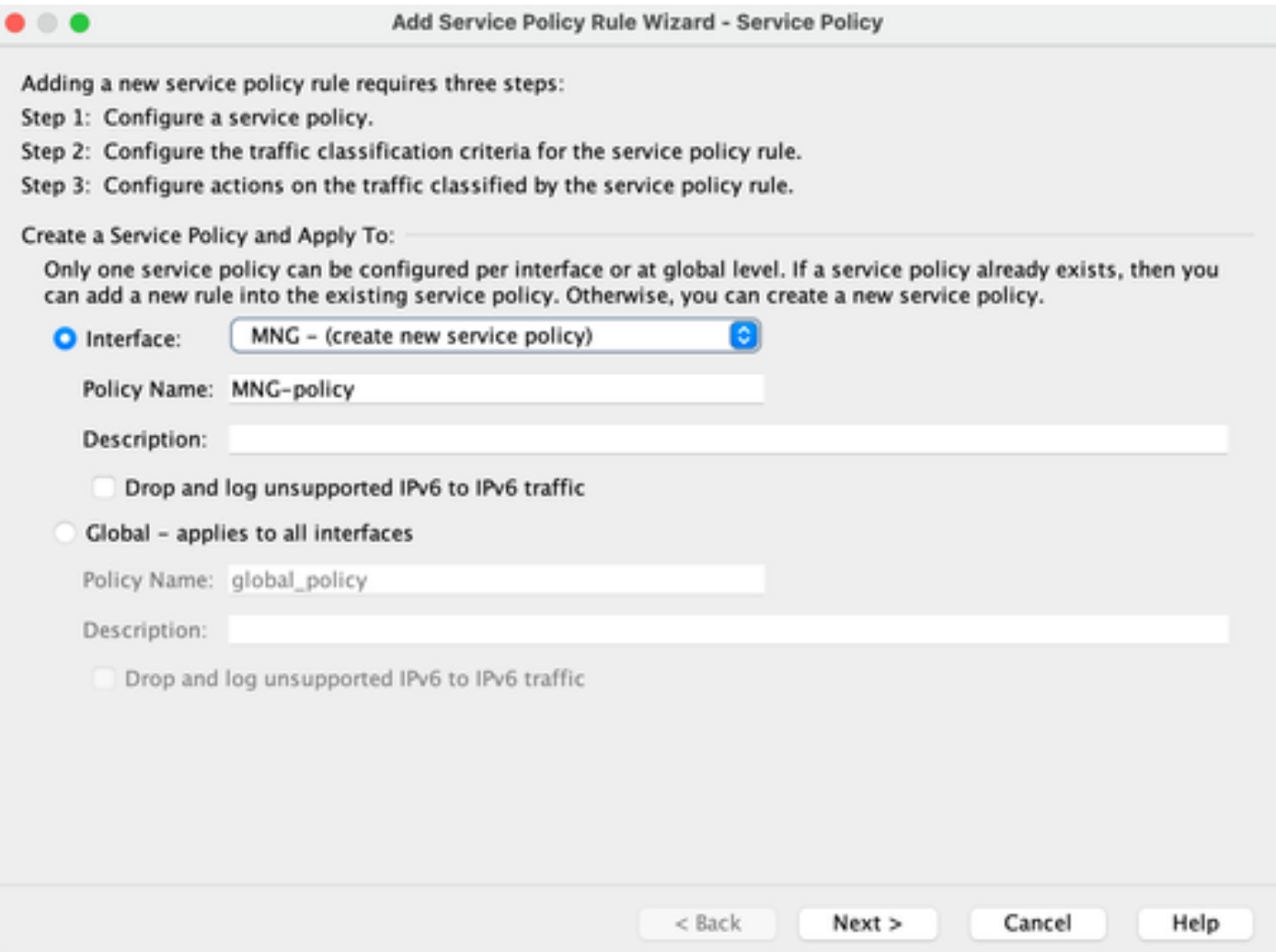

ステップ3:トラフィッククラスを作成します。

送信元IPアドレスと宛先IPアドレス(ACLを使用)を選択できます。

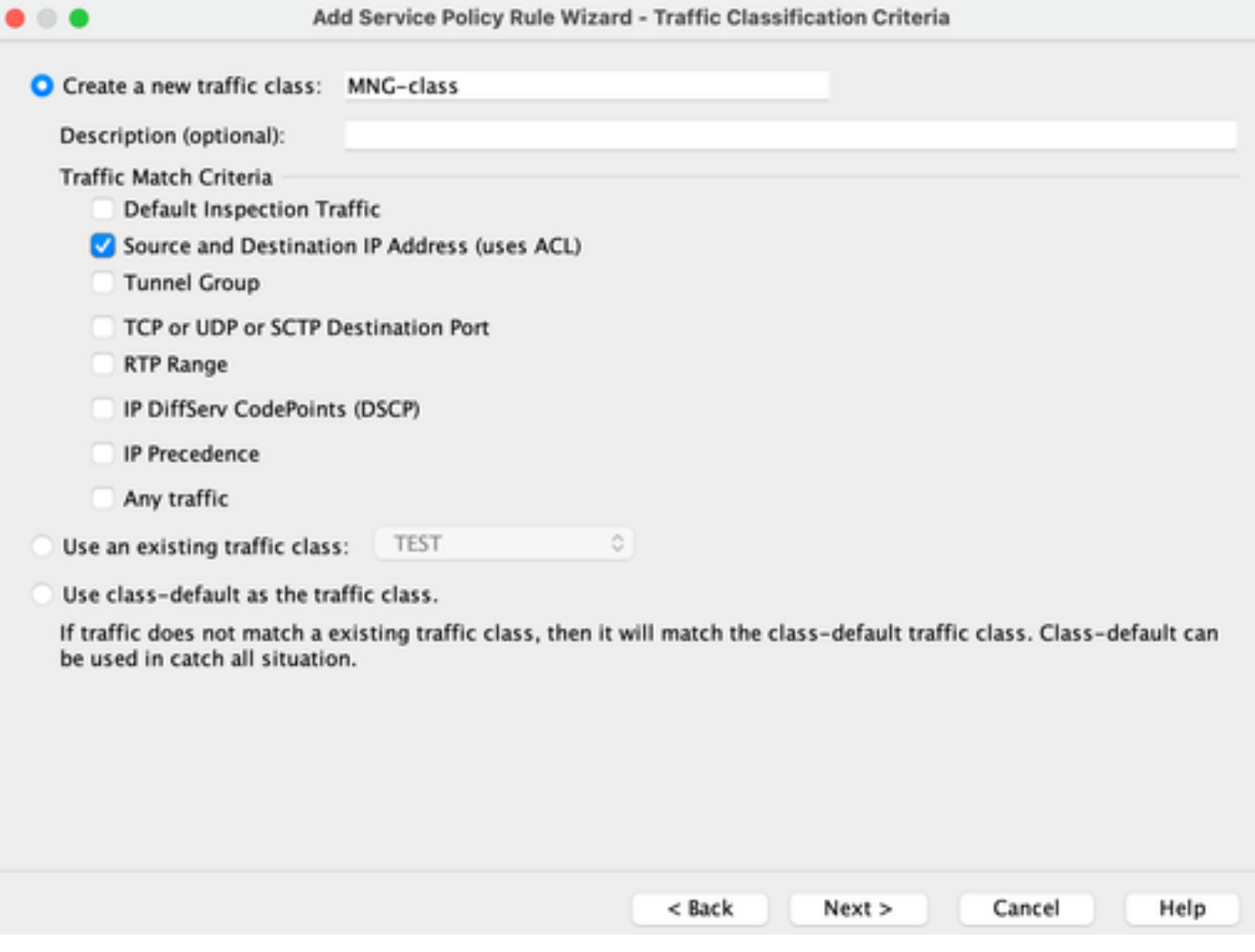

#### 手順4:ACLの割り当て

この手順では、既存のACLを割り当てるか、一致条件(送信元、宛先、またはサービス)を選択 します

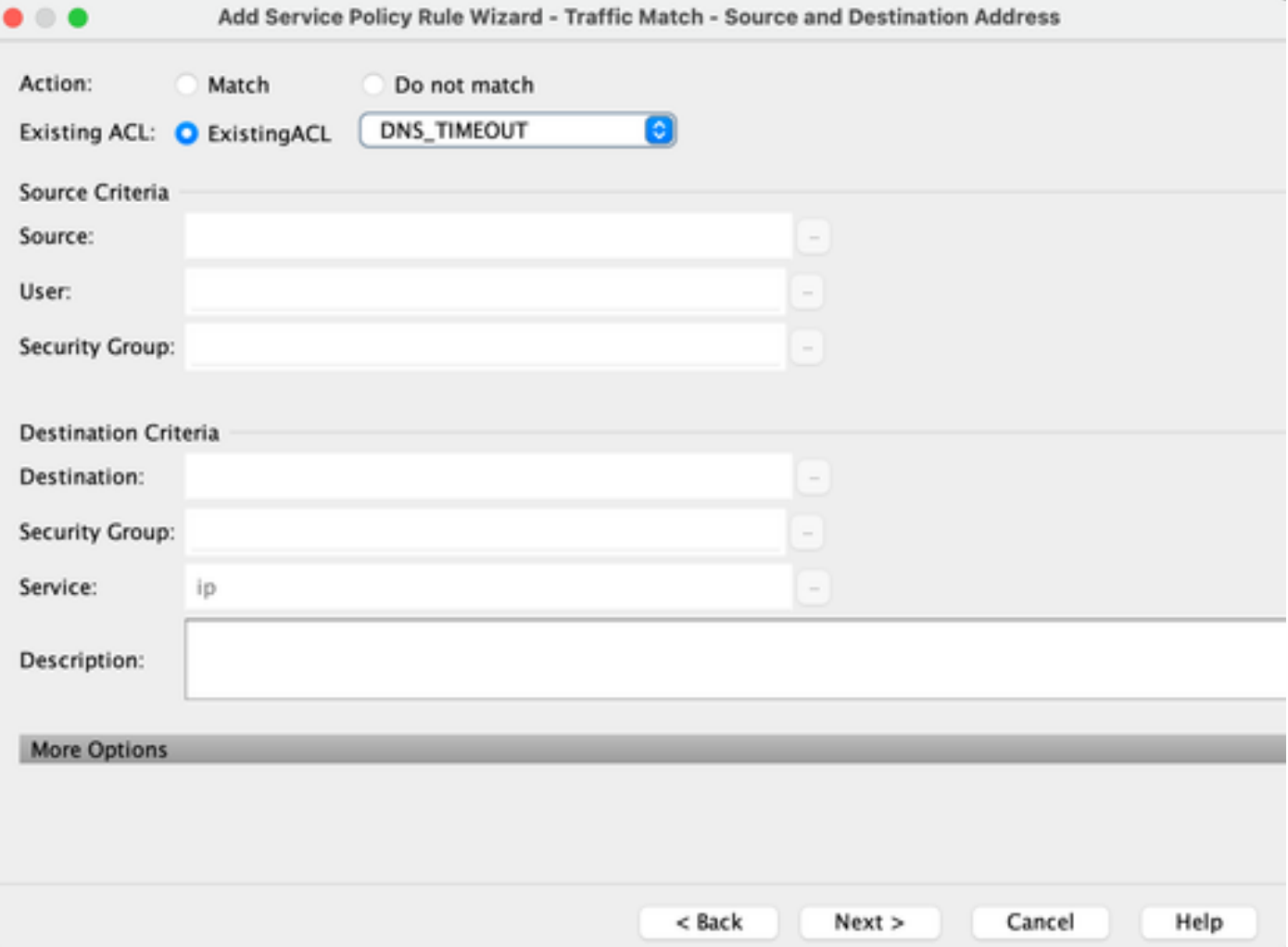

ステップ5:アイドルタイムアウトパラメータを設定します

有効な形式HH:MM:SSに基づいて、アイドルタイムアウトを設定します。

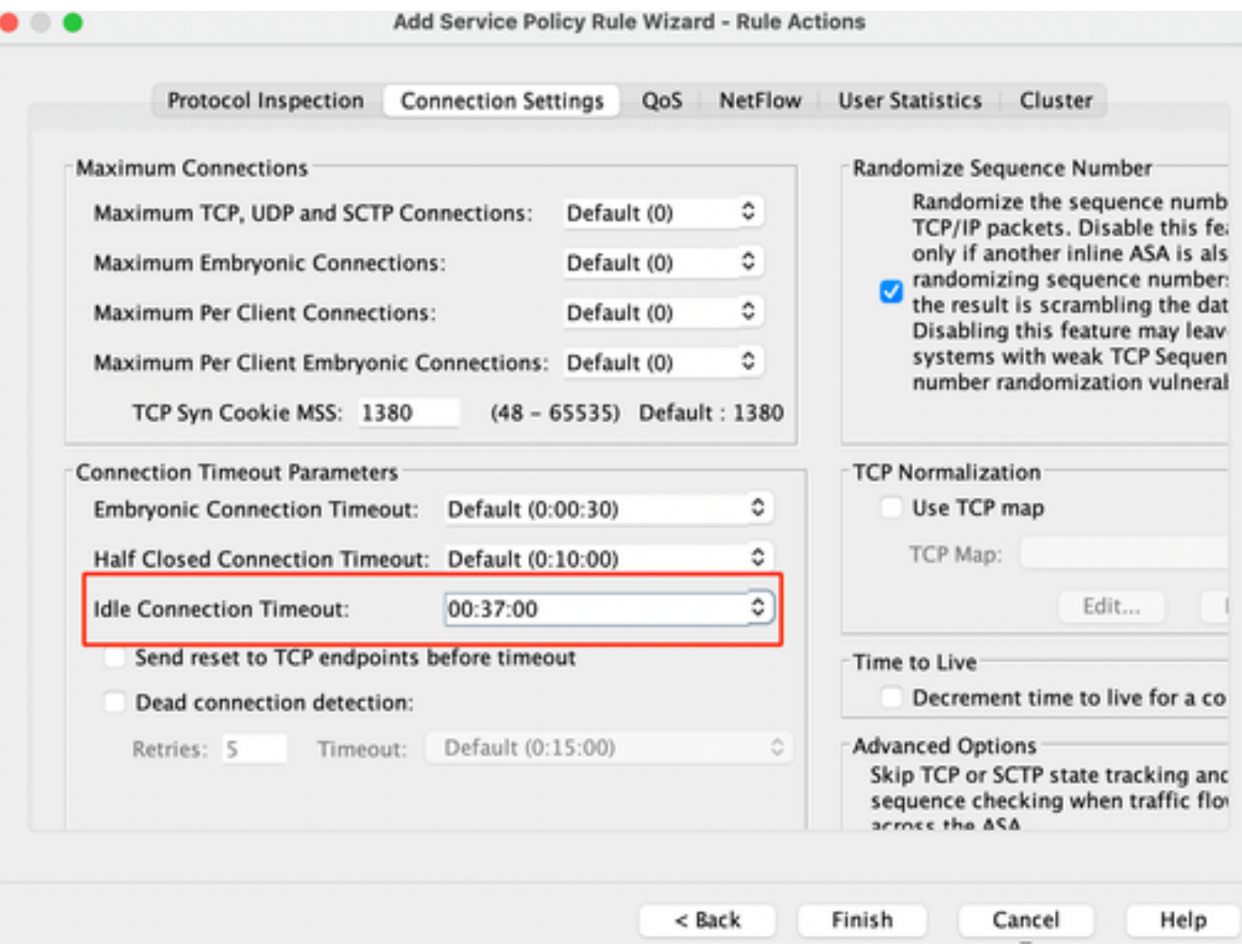

その特定のトラフィックの接続をクリアします。

#clear conn address:IPアドレスまたはIPアドレスの範囲を入力します

#clear conn protocol:SCP/TCP/UDP接続のみをクリアするには、このキーワードを入力します

#### **ASAのCLI**

CLIを使用して、次のすべての設定を行うことができます。

ACL: access-list DNS\_TIMEOUT extended permit udp any any eq domainコマンド Class-map: クラスマップMNGクラス match access-list DNS\_TIMEOUTコマンド Policy-map:

ポリシーマップMNGポリシー クラスMNGクラス set connection timeout idle 0:37:00

インターフェイスにポリシーマップを適用します。

service-policy MNG-policyインターフェイスMNG

# 確認

ヒント:このコマンドを実行すると、DNSトラフィックの接続タイムアウトを確認できま す。

ASA CLI >イネーブルモード> show conn long

例:show conn long address 192.168.1.1

UDP MNG: 192.168.1.1/53 (192.168.1.1/53) OUT: 10.10.10.30/63327 (10.10.10.30/63327), flags - , idle 17s, uptime 17s, timeout 2m0s, bytes 36

UDP MNG: 192.168.1.1/53 (192.168.1.1/53) OUT: 10.10.10.30/62558 (10.10.10.30/62558), flags - , idle 40 s, uptime 40 s, timeout 2m0 s, bytes 36

設定後、アイドルタイムアウトの設定を確認できます。

例:show conn long address 192.168.1.1

UDP MNG: 192.168.1.1/53 (192.168.1.1/53) OUT: 10.10.10.30/63044 (10.10.10.30/63044), flags - , idle 8s, uptime 8s, timeout 37m0s, bytes 37

UDP MNG: 192.168.1.1/53 (192.168.1.1/53) OUT: 10.10.10.30/63589 (10.10.10.30/63589), flags - , idle 5s, uptime 5s, timeout 37m0s, bytes 41

## 参考資料

[接続設定とは](https://www.cisco.com/c/en/us/td/docs/security/asa/asa98/configuration/firewall/asa-98-firewall-config/conns-connlimits.html)

翻訳について

シスコは世界中のユーザにそれぞれの言語でサポート コンテンツを提供するために、機械と人に よる翻訳を組み合わせて、本ドキュメントを翻訳しています。ただし、最高度の機械翻訳であっ ても、専門家による翻訳のような正確性は確保されません。シスコは、これら翻訳の正確性につ いて法的責任を負いません。原典である英語版(リンクからアクセス可能)もあわせて参照する ことを推奨します。